### *Корабльов В. А.*

*ст. викладач кафедри прикладної математики та інформатики*

### **ІНФОРМАЦІЙНІ СИСТЕМИ І ТЕХНОЛОГІЇ В КОМЕРЦІЙНІЙ ДІЯЛЬНОСТІ**

*Сервер на GNU Linux Debian для застосування хмарних технологій*

Коріння Linux простежуються ще з 70-х років 20-го століття. Точкою відліку можна вважати появу операційної системи Unix в 1969-му році в США у фірмі Bell Laboratories, дочірньому підрозділі компанії AT & T. Unix стала основною для великої кількості операційних систем промислового класу. Linux ж найбільше зобов'язаний своїм життям двом проектам - GNU і Minix.

У 1991-му році, Лінус Торвальдс, фінський студент, надзвичайно захопився ідеєю написати сумісний з Unix ядро операційної системи для свого персонального комп'ютера з процесором Intel. Прототипом для майбутнього ядра стала операційна система Minix: сумісна з Unix операційна система для персональних комп'ютерів, яка завантажувалася з дискет і вміщувалася в дуже обмеженою в ті часи пам'яті персонального комп'ютера.

Той факт, що Лінус виклав код своєї ОС в Інтернет, був вирішальним у подальшій долі Linux. Хоча в 1991-му році Інтернет ще не був так широко поширений, як у наші дні, зате користувалися ним в основному люди, які мають достатню технічну підготовку. І вже з самого початку Торвальдс отримав кілька зацікавлених відгуків.

Спочатку до розробки долучилися сотні, потім тисячі, потім сотні тисяч добровільних помічників. Система вже не була просто іграшкою для хакерів. Доповнена масою програм, розроблених в рамках проекту GNU, ОС Linux стала придатна для практичного використання. А те, що ядро системи поширювалося під ліцензією GNU General Public License, гарантувало, що вихідні коди системи залишаться вільними, тобто зможуть копіюватися, вивчатися і модифікуватися без побоювання нарватися на якесь переслідування з боку розробника або якоїсь комерційної фірми. Цей факт привертав до лав користувачів і прихильників Linux все нових послідовників, в першу чергу з числа студентів і програмістів.

З технічної точки зору, Linux являє собою тільки ядро Unix-подібної операційної системи, що відповідає за взаємодію з апаратною частиною комп'ютера і виконання таких завдань, як розподіл пам'яті, виділення процесорного часу різними програмами і так далі. Крім ядра, операційна система включає в себе безліч різних утиліт, які служать для організації взаємодії користувача з системою. Успіх Linux як операційної системи багато в чому обумовлений тим, що до 1991-го року в рамках проекту GNU вже було розроблено безліч утиліт, вільно розповсюджуваних в Інтернеті. Проекту GNU не вистачало ядра, а ядро, швидше за все, залишилося б незатребуваним, якби були відсутні необхідні для роботи утиліти. Лінус Торвальдс

опинився зі своєю розробкою в потрібному місці в потрібний час. І Річард Столлман прав, коли наполягає на тому, що операційну систему слід називати не Linux, а GNU / Linux. Але назва Linux історично закріпилося за цією ОС, тому ми теж будемо називати її просто Linux (не забуваючи про заслуги Столлман і його сподвижників).

Налаштування LAMP необхідна для хостингу сайтів і додатків розроблених на PHP, Python і Perl. Необхідно встановити наступні пакети на Debian 8:

> apache2: веб сервер Apache HTTP Server mysql-server: сервер бази даний MySQL php5: PHP 5 php-pear: PHP 5 pear package php5-mysql: PHP 5 mysql support

У даній статті ви навчитеся встановлювати LAMP на Debian 8, на все вам знадобиться

15 хвилин.

Для початку оновимо систему: *apt-get update apt-get upgrade* Далі встановлюємо веб сервер *apt-get install apache2*

```
root@nas01:/# apt-get install apache2
Reading package lists... Done
Building dependency tree
Reading state information... Done
The following extra packages will be installed:
  apache2-bin apache2-data apache2-utils libapr1 libaprutil1
  libaprutill-dbd-sqlite3 libaprutill-ldap ssl-cert
Suggested packages:
  apache2-doc apache2-suexec-pristine apache2-suexec-custom openssl-blacklist
The following NEW packages will be installed:
  apache2 apache2-bin apache2-data apache2-utils libapr1 libaprutil1
 libaprutill-dbd-sqlite3 libaprutill-ldap ssl-cert
0 upgraded, 9 newly installed, 0 to remove and 0 not upgraded.
Need to get 1,831 kB of archives.
After this operation, 6,210 kB of additional disk space will be used.
Do you want to continue? [Y/n] y
Get:1 http://ftp.us.debian.org/debian/ stable/main libapr1 amd64 1.5.1-3 [95.3 k
B<sub>1</sub>
Get:2 http://ftp.us.debian.org/debian/ stable/main libaprutill amd64 1.5.4-1 [86
.2 kB]
Get:3 http://ftp.us.debian.org/debian/ stable/main libaprutill-dbd-sqlite3 amd64
1.5.4-1 (19.1 kB)
```
Встановлюємо базу даних: *apt-get install mysql-server* Далі встановлюємо пакети PHP: *apt-get install php5 php-pear libapache2-mod-php5* Встановлюємо модулі PHP: *apt-get install php5-mysql php5-gd* Якщо потрібно знайти додаткові модулі використовуйте команду: *apt-cache search php5-* Додатково можна встановити perl: *apt-get install perl libapache2-mod-perl2* Додаткова установка Python: *apt-get install python libapache2-mod-python* На даному кроці все пакети повинні бути встановлені. Визначаємо IP адреса сервера: *ifconfig eth0* Відкриваємо web браузер і тестуємо, вводимо IP адреса сервера, наприклад:

*[http://192.168.1.10](http://192.168.1.10/)*

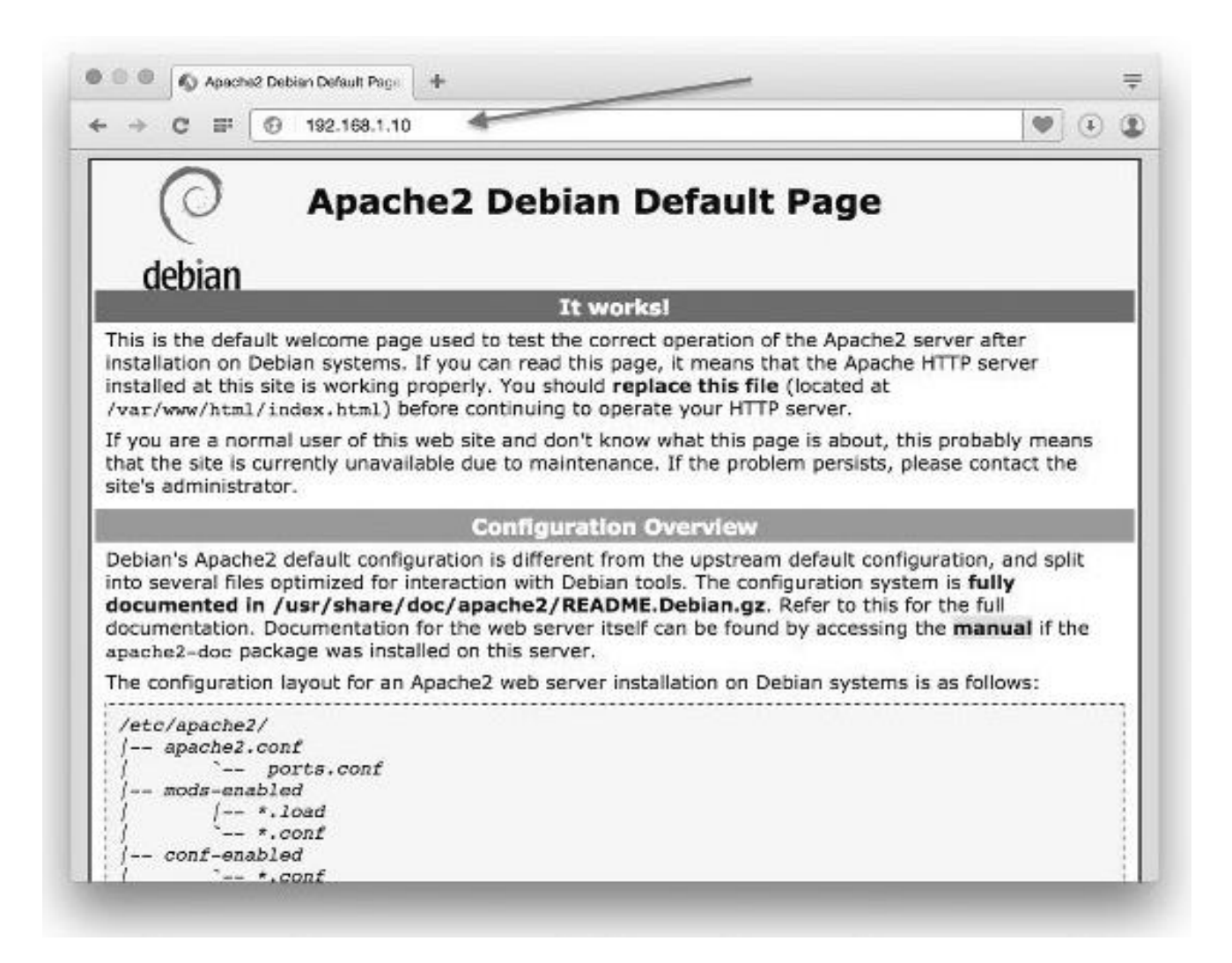

Відредагуйте наступний файл:

*vi /etc/apache2/apache2.conf*

Вкажіть IP адреса, порт і іншу інфу по необхідності і перезавантажте сервіс апач:

*systemctl restart apache2*

Як настроїти віртуальний хост для домену? Для початку створимо каталоги:

*D="test.ua"*

*mkdir -p /var/www/html/\$D/html\_root*

*mkdir -p /var/log/apache2/\$D/*

Далі створюємо конфігураційний файл для веб сервера apache:

*vi /etc/apache2/sites-available/\$D.conf*

Додавши в нього наступну інформацію:

*<VirtualHost \*:80>*

 *ServerAdmin office@ test.ua*

 *ServerName test.ua*

 *ServerAlias www. test.ua*

 *DocumentRoot /var/www/html/ test.ua /html\_root*

 *ErrorLog /var/log/apache2/ test.ua /logs/error.log*

 *CustomLog /var/log/apache2/ test.ua /logs/access.log combined*

*</VirtualHost>*

Збережемо файл і включимо конфігурацію:

*a2ensite \$D.conf*

Далі перезавантаження сервера apache:

*systemctl restart apache2*

Налаштування сервера MySQL. Після установки пакета необхідно запустити команду настройки:

*mysql\_secure\_installation*

Далі створимо нашу першу БД, залягання за допомогою root:

*mysql -u root –p*

Для створення БД введіть наступні команди:

*create database test;*

*grant all on test.\* to 'test' identified by 'wrewr6453!ds;*

*quit*

Таким чином ми створили базу даних text і дали користувачеві test всі повноваження на управління цією БД.

Налаштування PHP. Редагуємо конфігураційний файл:

*vi /etc/php5/apache2/php.ini*

Додайте або відредагуйте наступну інформацію:

*display\_errors=Off*

# *error\_reporting=E\_COMPILE\_ERROR|E\_RECOVERABLE\_ERROR|E\_ERROR|E\_C*

*ORE\_ERROR*

*error\_log = /var/log/apache2/php-error.log* 

*max\_execution\_time = 30*

*max\_input\_time = 30*

*memory\_limit = 40M*

*expose\_php=Off*

*file\_uploads=Off*

*allow\_url\_fopen=Off*

*allow\_url\_include=Off*

*disable\_functions=exec,passthru,shell\_exec,system,proc\_open,popen,curl\_exec,curl\_ multi\_exec,parse\_ini\_file,show\_source*

Далі перезавантаження сервера apache:

*systemctl restart apache2*

Далі створимо файл /var/www/html/info.php для перевірки параметрів PHP: *echo '<!--?php phpinfo(); ?-->' > /var/www/html/info.php*

Заходимо через браузер:

## *<http://192.168.1.10/info.php>*

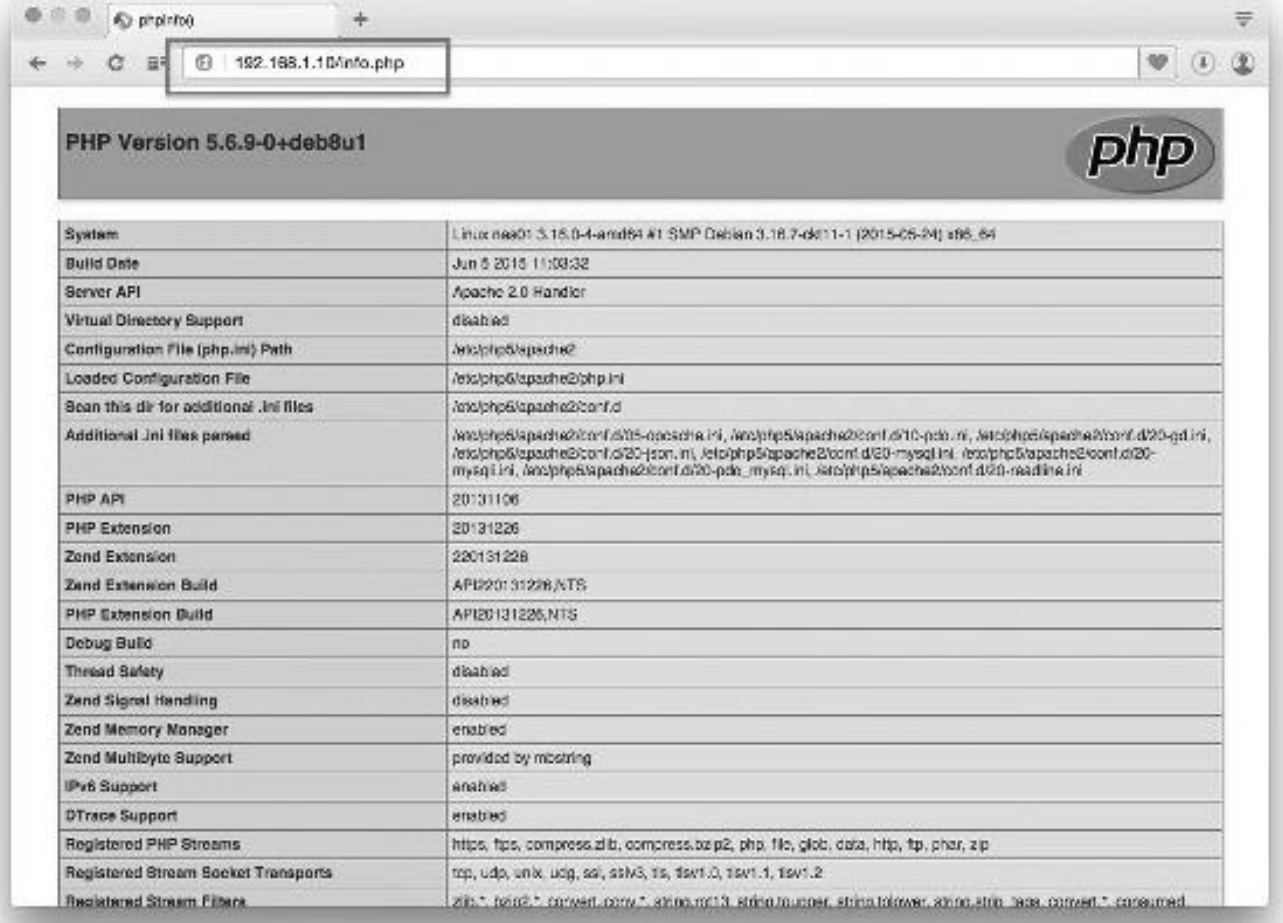

Налаштування безпеки firewall. Необхідно відкрити порт 80: */sbin/iptables -A INPUT -m state --state NEW -m tcp -p tcp --dport 80 -j ACCEPT* Встановлення роздільної здатності для директорії DocumentRoot: *## Все операции выполняются как root ## # Меняем владельца /var/www/html/ chown -R www-data:www-data /var/www/html # Устанавливаем только на чтение chmod -R 0444 /var/www/html/ # Проверяем чтобы пользователь apache мог читать файлы и не было ошибки HTTP/403 find /var/www/html/ -type d -print0 | xargs -0 -I {} chmod 0445 "{}" # Устанавливаем права на запись для директории \$D/blog/wp-cache/? # chmod -R 0775 /var/www/html/test.ua/blog/wp-cache/* Команди для управління LAMP. Зупинка / запуск / перезавантаження Web сервера Apache: *systemctl start apache2 systemctl stop apache2 systemctl restart apache2 systemctl status apache2* Зупинка / запуск / перезавантаження бази даних MySQL: *systemctl start mysql systemctl stop mysql systemctl restart mysql systemctl status mysql* Перевірте, що порт 80 відкритий: *netstat -tulpn | grep :80 ss -t -a ss -t -a | grep http ss -o state established '( dport = :http or sport = :http )' iptable -L -n -v | less* Файли помилок сервісів: *tail -f /var/log/apache2/access.log tail -f /var/log/apache2/error.log ### PHP ## tail -f /var/log/apache2/php-error.log tail -f /var/log/apache2/test.ua/logs/error.log tail -f /var/log/apache2/test.ua/logs/access.log*

#### **Література**

1. Таненбаум, Эндрю С. Современные операционные системы. 2-е изд. – СПб. Питер, 2007.

2. Олифер В.Г., Олифер Н.А. Сетевые операционные системы – СПб.: Питер, 2008.

3. Таненбаум, Эндрю С. Архитектура компьютера. 5-е изд. – СПб. Питер, 2010.

4. Таненбаум, Эндрю С. Операционные системы. Разработка и реализация – СПб. Питер, 2006.

5. Гласс Г., Эйблс К. UNIX для программистов и пользователей. – СПб.: БХВ-Петербург, 2004.

6. Курячий Г. В., Маслинский К. А. Операционная система Linux. – 2005.

7. Дейтел Х. М. Операционные системы. [Т. 1] / Х. М. Дейтел, П. Дж. Дейтел, Д. Р. Чофнес ; пер. с англ. под ред. С. М. Молявко. – М., 2006. – 1023 с. : ил.

8. Гордеев А. В. Операционные системы : учебник для вузов / А. В. Гордеев. – СПБ., 2007. – 415 с. : ил..

9. Фигурнов В. Э. IBM PC для пользователя. Краткий курс / Э. В. Фигурнов. – М., 2006. – 479 с. : ил.

10. Корабльов В. А. Курс лекцій: «Теорія операційних систем», «Архітектура ПК», «Операційна система Linux» – pdpu.mooo.com.